# **Wirtschaftsinformatik 1**

DATENBANKEN – MOTIVATION UND ERSTE ENTITÄTEN

Prof. Dr. Bernd Blümel, Prof. Dr. Christian Bockermann, Prof. Dr. Volker Klingspor

Hochschule Bochum

Sommersemester 2024

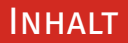

## **Inhalt**

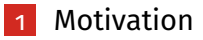

- 2 [Entity-Relationship-Modellierung](#page-34-0)
- 3 [Vom Modell zu Tabellen](#page-40-0)
- **4** [Suche in Datenbanken](#page-52-0)
- 5 [SQL Structured Query Language](#page-53-0)
- 6 [Ausblick](#page-70-0)

<span id="page-2-0"></span>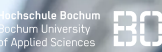

# Wie baut man einen Sneaker-Shop?

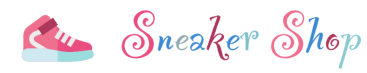

Gunsmoke

Preis: 238,00 €

**Hochschule Bochum Bochum University** of Applied Sciences

Gunsmoke (GS)

Preis: 226,00 €

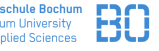

#### Warenkorb: 0 Artikel, 0.00 € Kategorien Jordan | infant Nike | men adidas | men Jordan | youth child infant men preschool toddler women Nike SB Dunk Low April Pharrell x NMD S1 Mahbs Air Jordan 1 Mid SS GS Air Jordan 1 Mid SS TD Skateboards 'Earth Strata' 'Championships' 'Championships' youth Preis: 186,00 € Preis: 300,00 € Preis: 120,00 € Preis: 149.00 € Jordan | men adidas | men Jordan | youth Jordan | child Jordan 8 Retro Winterized Pharrell x NMD\_S1 Mahbs Air Jordan 1 Mid SS PS Jordan 8 Retro Winterized

'Pink'

Preis: 400,00 €

'Championships'

Preis: 183,00 €

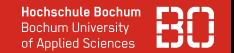

## **Sneaker Shop - was müssen wir speichern?**

- Produkte
- Kunden
- Bestellungen
- ...

Sneaker Shop

## Sneaker-Shop

## **Sneaker Shop - was müssen wir speichern?**

- Produkte
- Kunden
- Bestellungen
- ...

## **Was wollen wir über unseren Shop alles wissen?**

- Controlling: Wieviel Umsatz haben wir in der letzten Woche gemacht?
- Einkauf: Welche Sneaker sind am beliebtesten?
- Marketing: Welche Kampagne hat zu mehr Umsatz geführt?
- Logistik: Wie lange dauert der Versand?

Sneaker Shop

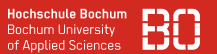

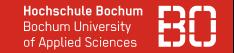

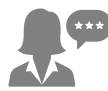

Controlling Geschäftsberichte Umsatzentwicklungen

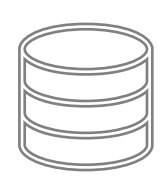

**Datenbank**

Produkte Bestellungen Kunden Wareneingänge Lieferaufträge

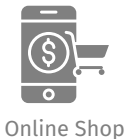

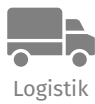

Aufträge Warenbestand

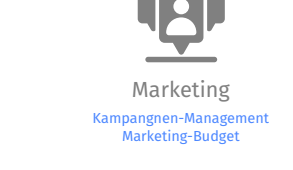

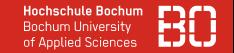

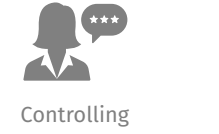

Geschäftsberichte Umsatzentwicklungen

Marketing Kampangnen-Management Marketing-Budget

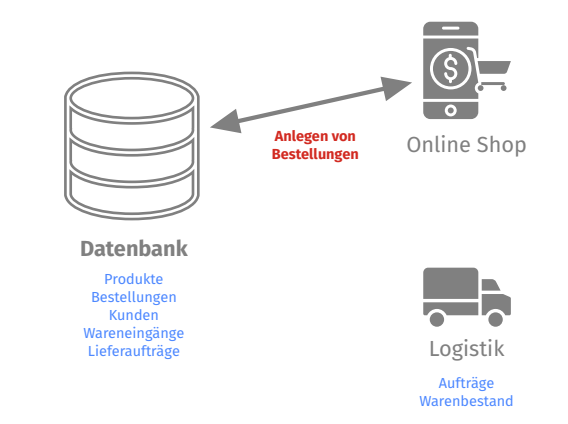

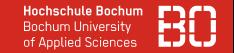

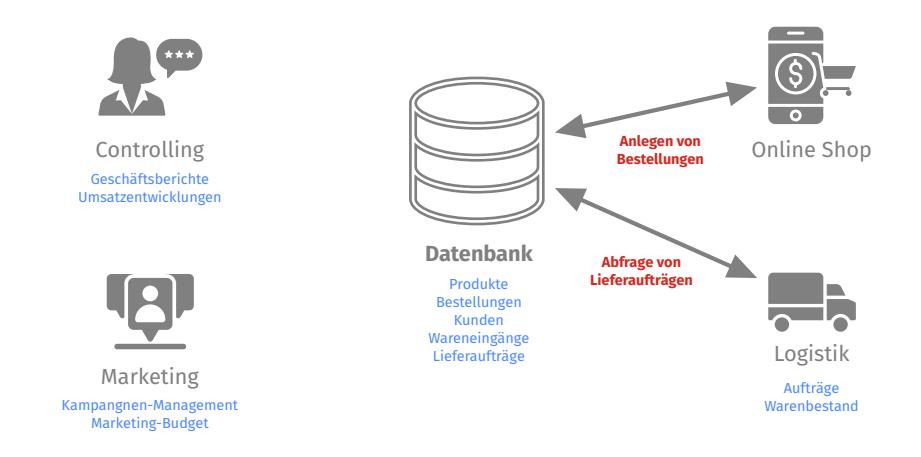

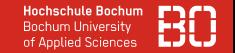

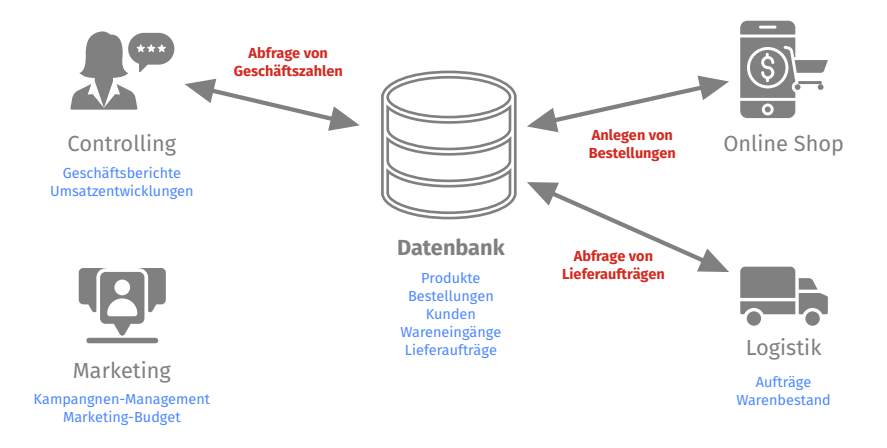

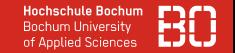

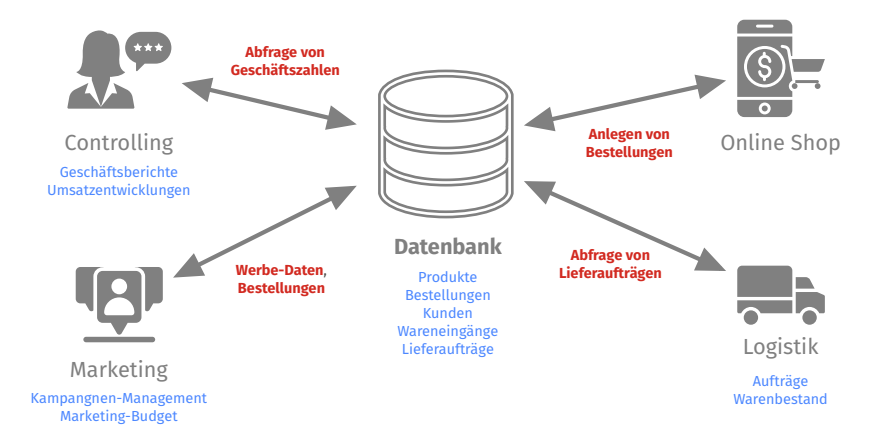

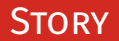

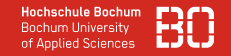

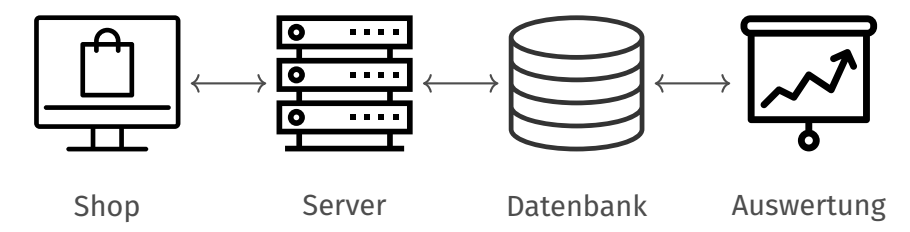

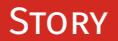

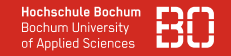

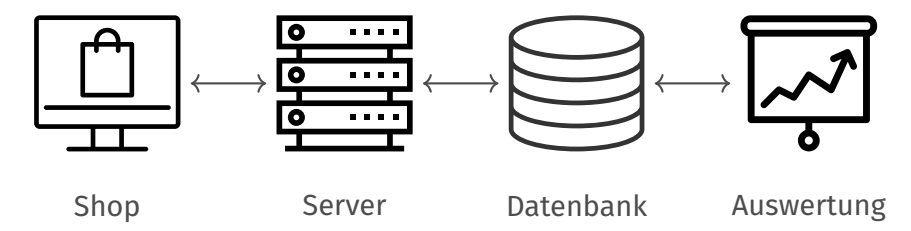

• Gleichzeitiger Zugriff vieler Benutzer

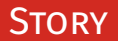

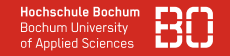

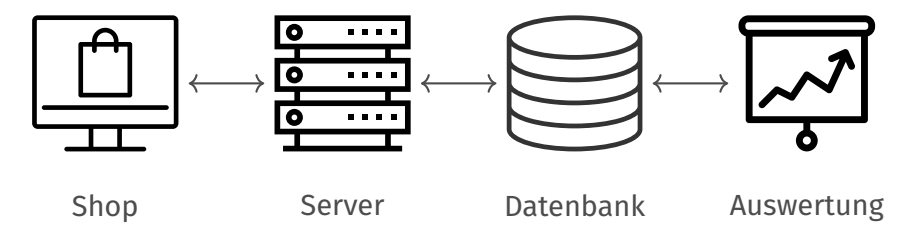

- Gleichzeitiger Zugriff vieler Benutzer
- Große Datenmengen

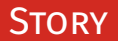

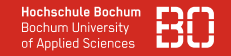

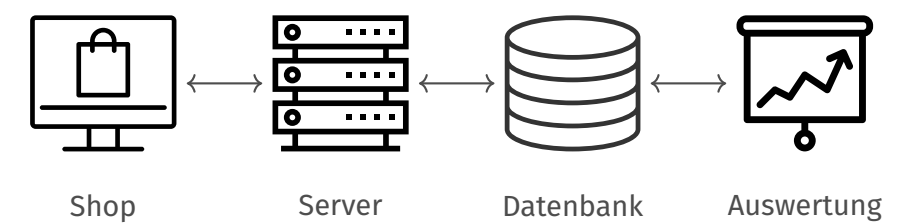

- Gleichzeitiger Zugriff vieler Benutzer
- Große Datenmengen
- Zugriff von verschiedenen Abteilungen

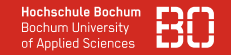

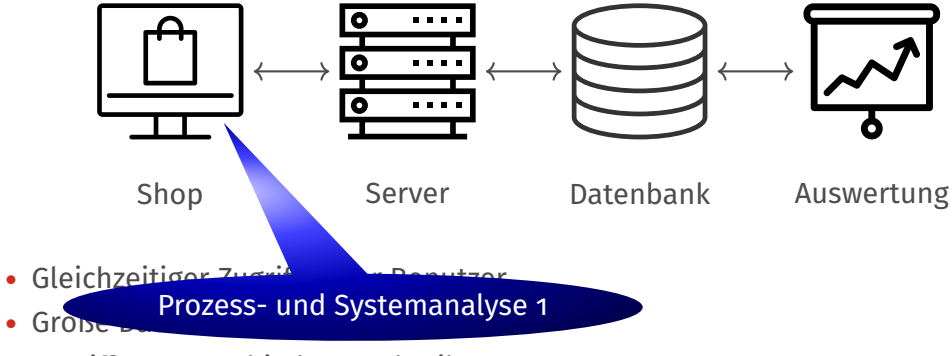

• Zugriff von verschiedenen Abteilungen

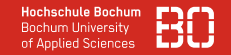

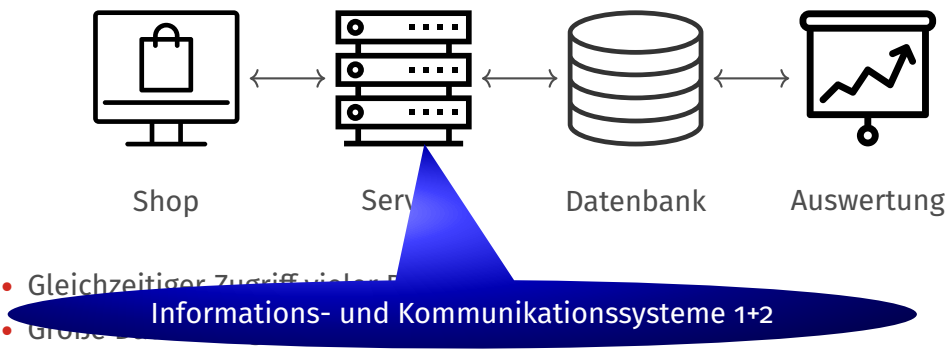

• Zugriff von verschiedenen Abteilungen

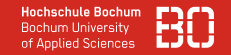

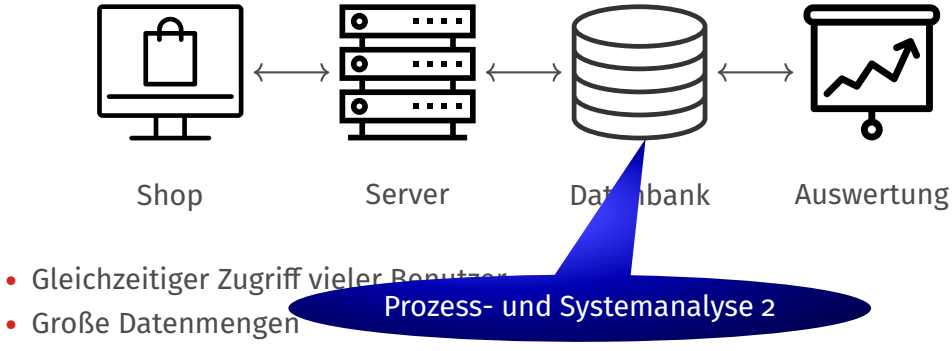

• Zugriff von verschiedenen Abteilungen

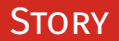

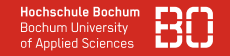

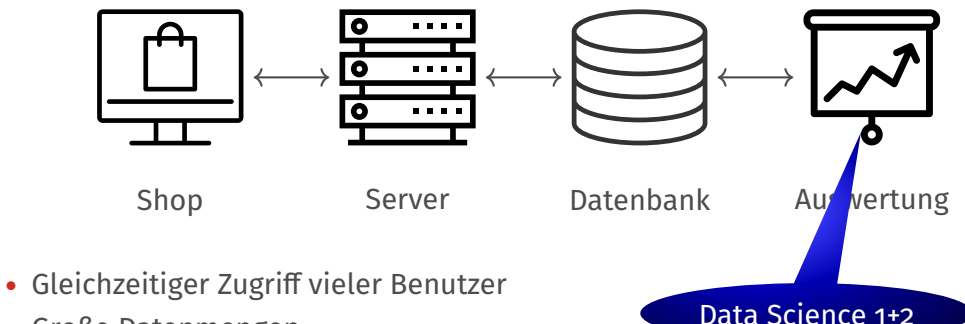

- Große Datenmengen
- Zugriff von verschiedenen Abteilungen

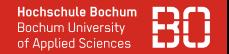

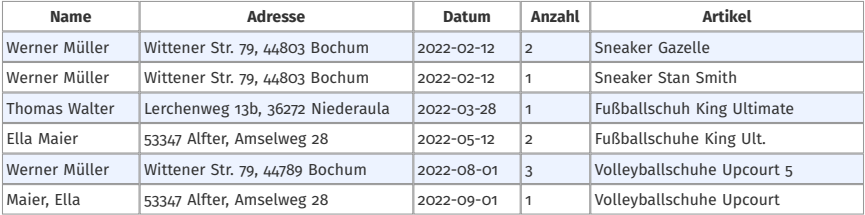

## Gute Struktur?

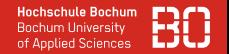

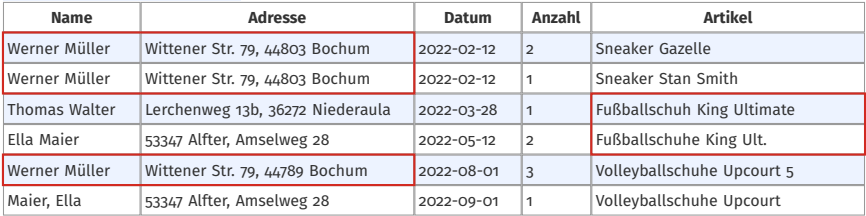

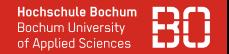

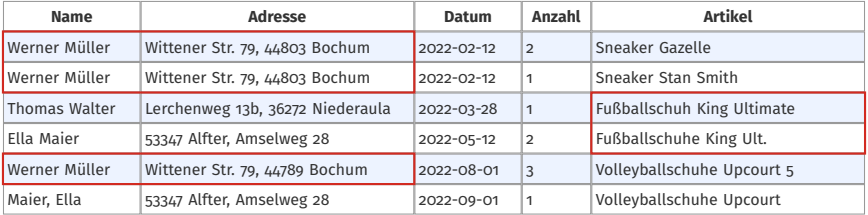

## Redundante Daten!

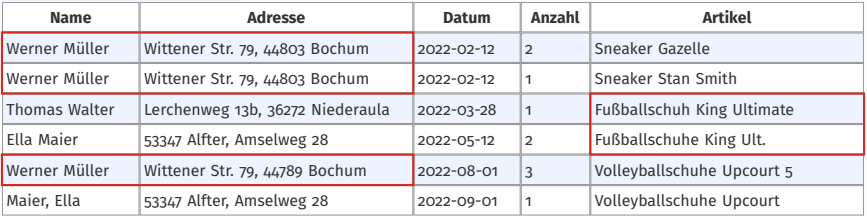

## Redundante Daten!

• Welche Daten sind richtig?

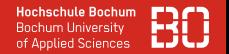

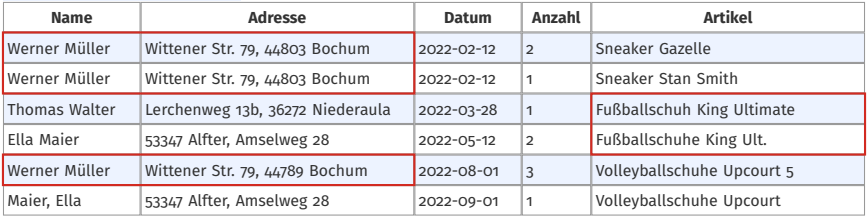

## Redundante Daten!

- Welche Daten sind richtig?
- Was passiert, wenn Daten geändert werden müssen?

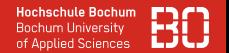

## **Änderungs-Anomalie**

Beim Ändern von Daten in einer Datenbank spricht man von einer Änderungs-Anomalie (Update-Anomalie), wenn nicht alle (redundanten) Vorkommen eines Attributwertes zugleich geändert werden. Dieses führt zu inkonsistenten Daten.

Wikipedia: [https://de.wikipedia.org/wiki/Anomalie\\_\(Informatik\)](https://de.wikipedia.org/wiki/Anomalie_(Informatik))

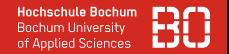

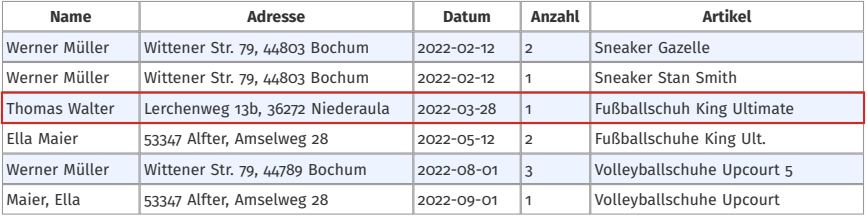

## Sonst alles okay?

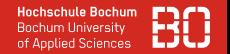

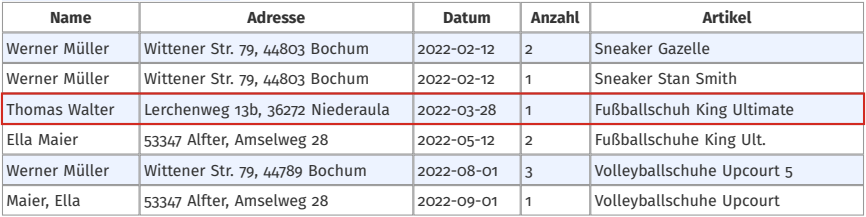

## Sonst alles okay?

• Kunden zusammen mit Bestellungen in einem Datensatz!

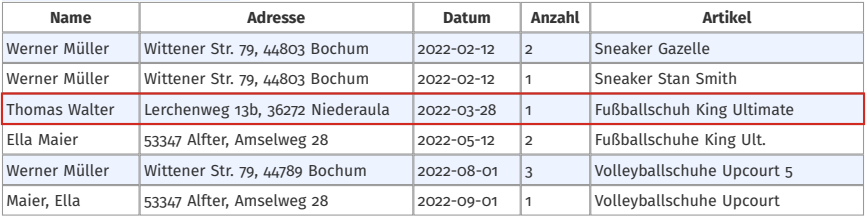

## Sonst alles okay?

- Kunden zusammen mit Bestellungen in einem Datensatz!
- Wie kann ein neuer Kunde ohne Bestellung angelegt werden, oder
- eine Bestellung gelöscht, werden, ohne dass der Kunde weg ist?

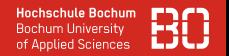

## **Einfüge-Anomalie**

Beim Einfügen von Daten in eine Datenbank spricht man von einer Einfüge-Anomalie (Insertion-Anomalie), wenn ein neuer Datensatz in die Tabelle nicht oder nur schwierig eingetragen werden kann, weil nicht zu allen Attributen (Spalten) Werte vorliegen.

## **Lösch-Anomalie**

Eine Lösch-Anomalie (Delete-Anomalie) entsteht, wenn durch das Löschen eines Datensatzes mehr Informationen als erwünscht verloren gehen.

nach Wikipedia: [https://de.wikipedia.org/wiki/Anomalie\\_\(Informatik\)](https://de.wikipedia.org/wiki/Anomalie_(Informatik))

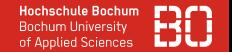

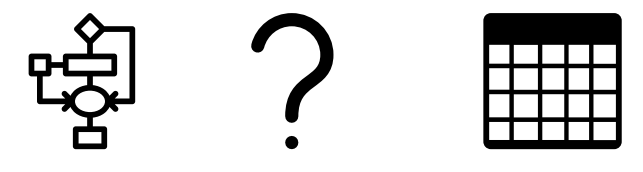

Prozesse Tabellen

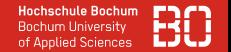

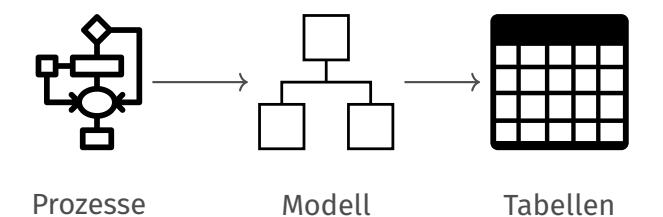

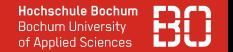

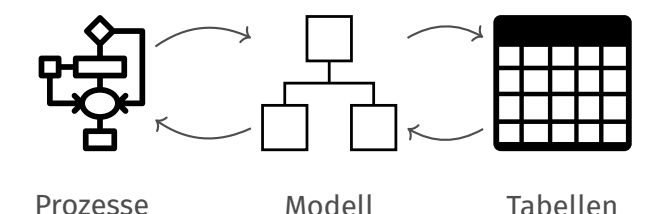

• Modellierung ist ein kreativer, iterativer Prozess

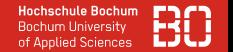

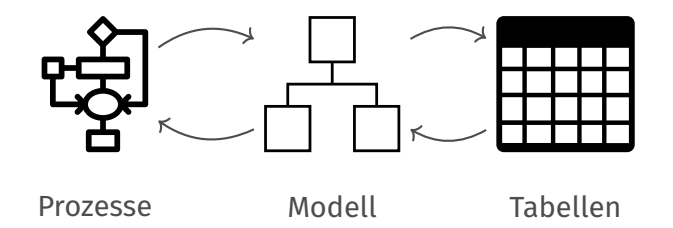

- Modellierung ist ein kreativer, iterativer Prozess
- Vom Modell zu den Tabellen ist automatisierbar

<span id="page-34-0"></span>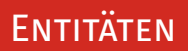

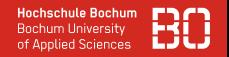

- Kunden sind eindeutig zu identifizierende Objekte, über die wir Daten speichern wollen.
- Solche Objekte nennen wir Entitäten.
- Entitäten besitzen Eigenschaften wie Name oder Adresse.

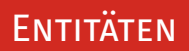

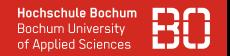

- Kunden sind eindeutig zu identifizierende Objekte, über die wir Daten speichern wollen.
- Solche Objekte nennen wir Entitäten.
- Entitäten besitzen Eigenschaften wie Name oder Adresse.
- Mehrere Entitäten mit gleichen Eigenschaften fassen wir zu einem Entitätstyp zusammen.

# Kunde

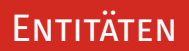

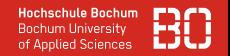

- Kunden sind eindeutig zu identifizierende Objekte, über die wir Daten speichern wollen.
- Solche Objekte nennen wir Entitäten.
- Entitäten besitzen Eigenschaften wie Name oder Adresse.
- Mehrere Entitäten mit gleichen Eigenschaften fassen wir zu einem Entitätstyp zusammen.

## Kunde

• Die Eigenschaften betrachten wir im Modell nicht.

## Von den Prozessen zu den Entitäten

**Hochschule Bochum** Bochum University of Applied Sciences

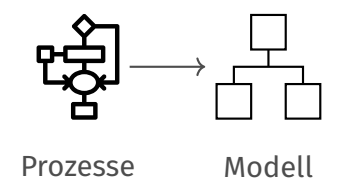

• Suchen Sie in den Prozessbeschreibungen nach Nomen

## Von den Prozessen zu den Entitäten

**Hochschule Bochum Bochum University** of Applied Sciences

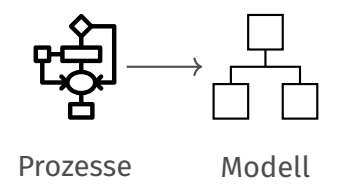

- Suchen Sie in den Prozessbeschreibungen nach Nomen
	- Bezeichnen dieses Nomen Entitäten oder Eigenschaften?

## Von den Prozessen zu den Entitäten

**Hochschule Bochum Bochum University** of Applied Sciences

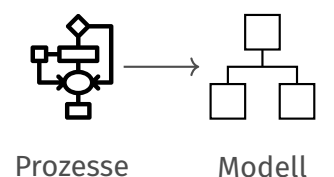

- Suchen Sie in den Prozessbeschreibungen nach Nomen
	- Bezeichnen dieses Nomen Entitäten oder Eigenschaften?
	- Sollen Daten über sie gespeichert werden?

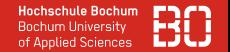

<span id="page-40-0"></span>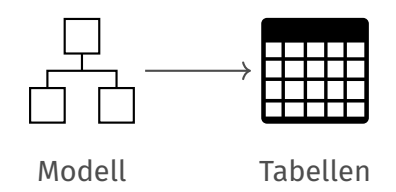

• Das Modell beschreibt die Struktur der Daten, die wir für unsere Geschäftsprozesse benötigen.

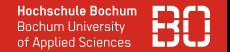

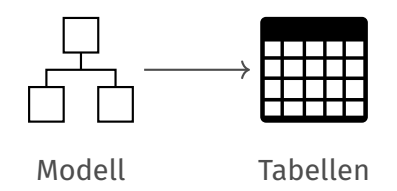

- Das Modell beschreibt die Struktur der Daten, die wir für unsere Geschäftsprozesse benötigen.
- Damit ein Computerprogramm die Daten nutzen kann, speichern wir sie in einer Datenbank.

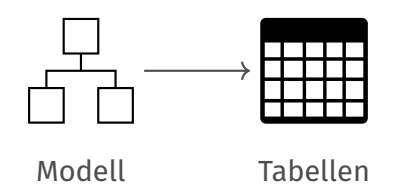

- Das Modell beschreibt die Struktur der Daten, die wir für unsere Geschäftsprozesse benötigen.
- Damit ein Computerprogramm die Daten nutzen kann, speichern wir sie in einer Datenbank.
- Wir besprechen hier relationale Datenbanken, die mit Tabellen arbeiten.

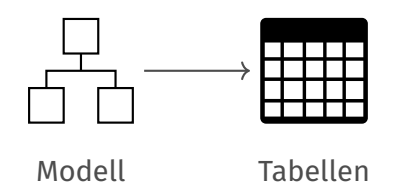

- Das Modell beschreibt die Struktur der Daten, die wir für unsere Geschäftsprozesse benötigen.
- Damit ein Computerprogramm die Daten nutzen kann, speichern wir sie in einer Datenbank.
- Wir besprechen hier relationale Datenbanken, die mit Tabellen arbeiten.
- Wie bestimmen wir die Tabellen und die Spalten dieser Tabellen zu unserem Modell?

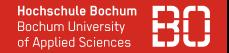

Für jeden Entitätstyp erstellen wir eine Tabelle.

### Tabelle Kunde

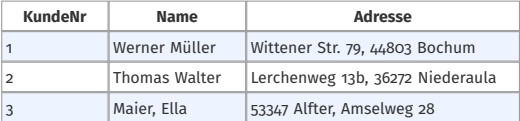

Für jeden Entitätstyp erstellen wir eine Tabelle.

• Die Tabelle erhält einen Primärschlüssel.

### Tabelle Kunde

![](_page_45_Picture_66.jpeg)

## Primärschlüssel

![](_page_45_Picture_7.jpeg)

**Hochschule Bochum Bochum University** of Applied Sciences

Für jeden Entitätstyp erstellen wir eine Tabelle.

- Die Tabelle erhält einen Primärschlüssel.
- Für jede Eigenschaft erstellen wir ein Attribut.

![](_page_46_Picture_73.jpeg)

![](_page_47_Picture_1.jpeg)

Für jeden Entitätstyp erstellen wir eine Tabelle.

- Die Tabelle erhält einen Primärschlüssel.
- Für jede Eigenschaft erstellen wir ein Attribut.
- Die Zeilen der Tabelle sind die Objekte/Entitäten, sie werden Tupel genannt.

![](_page_47_Picture_77.jpeg)

![](_page_48_Picture_81.jpeg)

Attribute sind noch nicht gut:

- Nicht immer klar, was Vor- und Nachname ist.
- Unterschiedlich strukturiert.
- Schwierig zu suchen (z.B. nach PLZ-Bereich 44.. ., das könnten auch Hausnummern sein.)

![](_page_49_Picture_61.jpeg)

![](_page_50_Picture_80.jpeg)

### **Atomar**

Atomar bedeutet, dass zusammengesetzte, mengenwertige oder geschachtelte Werte nicht erlaubt sind. Kein Attribut kann weiter aufgespalten werden.

Wikipedia: [https://de.wikipedia.org/wiki/Normalisierung\\_\(Datenbank\)](https://de.wikipedia.org/wiki/Normalisierung_(Datenbank))

## Kunde

### Tabelle Kunde

![](_page_51_Picture_84.jpeg)

![](_page_52_Picture_1.jpeg)

<span id="page-52-0"></span>Die Daten sind jetzt in einer Datenbank gespeichert. Wie finden Sie relevante Daten wie z.B.

- bestimmte Kunden
- bestimmte Bestellungen
- betriebswirtschaftlich relevanten Daten wie Quartalsumsatz in einer Stadt

![](_page_53_Picture_1.jpeg)

## <span id="page-53-0"></span>**Zugriff auf SQL Datenbanken**

- SQL ist standardisierte Sprache für Datenbanken
- kleine Unterschiede / Dialekte zwischen Datenbanken
- SQL erlaubt Abfragen durch Benutzer + Programme

![](_page_53_Figure_6.jpeg)

Datenbank

![](_page_54_Picture_1.jpeg)

## **Zugriff auf SQL Datenbanken**

- SQL ist standardisierte Sprache für Datenbanken
- kleine Unterschiede / Dialekte zwischen Datenbanken
- SQL erlaubt Abfragen durch Benutzer + Programme

![](_page_54_Figure_6.jpeg)

![](_page_55_Picture_1.jpeg)

## **Zugriff auf SQL Datenbanken**

- SQL ist standardisierte Sprache für Datenbanken
- kleine Unterschiede / Dialekte zwischen Datenbanken
- SQL erlaubt Abfragen durch Benutzer + Programme

![](_page_55_Figure_6.jpeg)

![](_page_56_Picture_1.jpeg)

## **Die Sprache SQL**

Befehle für unterschiedliche Aktionen:

- CREATE Datenbanken oder Tabellen anlegen
- INSERT Datensätze in Tabellen eintragen
- UPDATE Datensätze ändern
- DELETE Datensätze löschen
- SELECT Datensätze aus Tabellen selektieren

## **Welche Kunden habe ich?**

#### Select \* from Kunde

![](_page_57_Picture_127.jpeg)

## **Wie sind die Vor- und Nachnamen meiner Kunden?**

![](_page_58_Picture_71.jpeg)

![](_page_58_Picture_72.jpeg)

![](_page_59_Picture_1.jpeg)

## **Wie sind die Vor- und Nachnamen meiner Kunden (sortiert nach Nachname)?**

Select Vorname, Nachname from Kunde **order by Nachname**

![](_page_59_Picture_74.jpeg)

![](_page_60_Picture_1.jpeg)

## **Wie sind die Vor- und Nachnamen meiner Kunden (absteigend sortiert)?**

![](_page_60_Picture_76.jpeg)

![](_page_60_Picture_77.jpeg)

![](_page_61_Picture_1.jpeg)

## **Wie sind die Vor- und Nachnamen meiner Kunden (nach Nachname und Vornamen sortiert)?**

![](_page_61_Picture_78.jpeg)

## **Wo wohnen meine Kunden?**

![](_page_62_Picture_85.jpeg)

![](_page_63_Picture_1.jpeg)

### **Welche Kunden wohnen in Bochum?**

Select \* from Kunde where **Ort = 'Bochum '**

![](_page_63_Picture_130.jpeg)

Select **Nachname , Vorname** from Kunde where Ort = 'Bochum' order by Vorname

![](_page_63_Picture_131.jpeg)

![](_page_64_Picture_1.jpeg)

## **Wieviele Kunden wohnen in Bochum?**

Select **count ( \* )** from Kunde where Ort = 'Bochum'

![](_page_64_Picture_49.jpeg)

![](_page_65_Picture_1.jpeg)

### **Welche Kunden mit Namen Maier wohnen in Bochum?**

Select \* from Kunde where Nachname = 'Maier' **and** Ort = 'Bochum'

![](_page_65_Picture_168.jpeg)

## **Welche Kunden wohnen in Bochum oder Alfter?**

Select \* from Kunde where Ort = 'Bochum' **or** Ort = 'Alfter'

![](_page_65_Picture_169.jpeg)

### **Welche Kunden wohnen nicht in Bochum?**

Select \* from Kunde where **not** Ort = 'Bochum'

![](_page_66_Picture_171.jpeg)

### Select \* from Kunde where Ort **<>** 'Bochum'

![](_page_66_Picture_172.jpeg)

![](_page_67_Picture_1.jpeg)

## **Welche Kunden haben eine PLZ, die mit 447 beginnt?**

Select Nachname, Vorname, PLZ from Kunde where PLZ like '447%'

![](_page_67_Picture_100.jpeg)

### **Welche Kunden heißen Mayer bzw. Meier?**

Select Nachname, Vorname, PLZ from Kunde where Nachname like 'M\_er'

![](_page_67_Picture_101.jpeg)

## Allgemeine Form einer SQL-Abfrage über eine Tabelle

```
Select * | Liste von Attributen | count(*)
From Tabelle
Where Bedingung
Order By Liste von Attributen (ggf. mit asc | desc)
```
## Vergleichsoperatoren

= <> > >= < <= like Logische Operatoren and or not

## Allgemeine Form einer SQL-Abfrage mit *distinct*

```
Select distinct * | Liste von Attributen
From Tabelle
Where Bedingung
Order By Liste von Attributen (ggf. mit asc | desc)
```
![](_page_70_Picture_1.jpeg)

- <span id="page-70-0"></span>• Wie bekommen wir die Bestellungen für einen Kunden?
- Wie speichern wir die Verbindung von Kunde und Bestellung in Tabellen?
- Wie suchen wir Kunden mit ihren Bestellungen?